## **Contract Processing Action Request (CPAR)- Expenditure**

(see instructions on page 3)

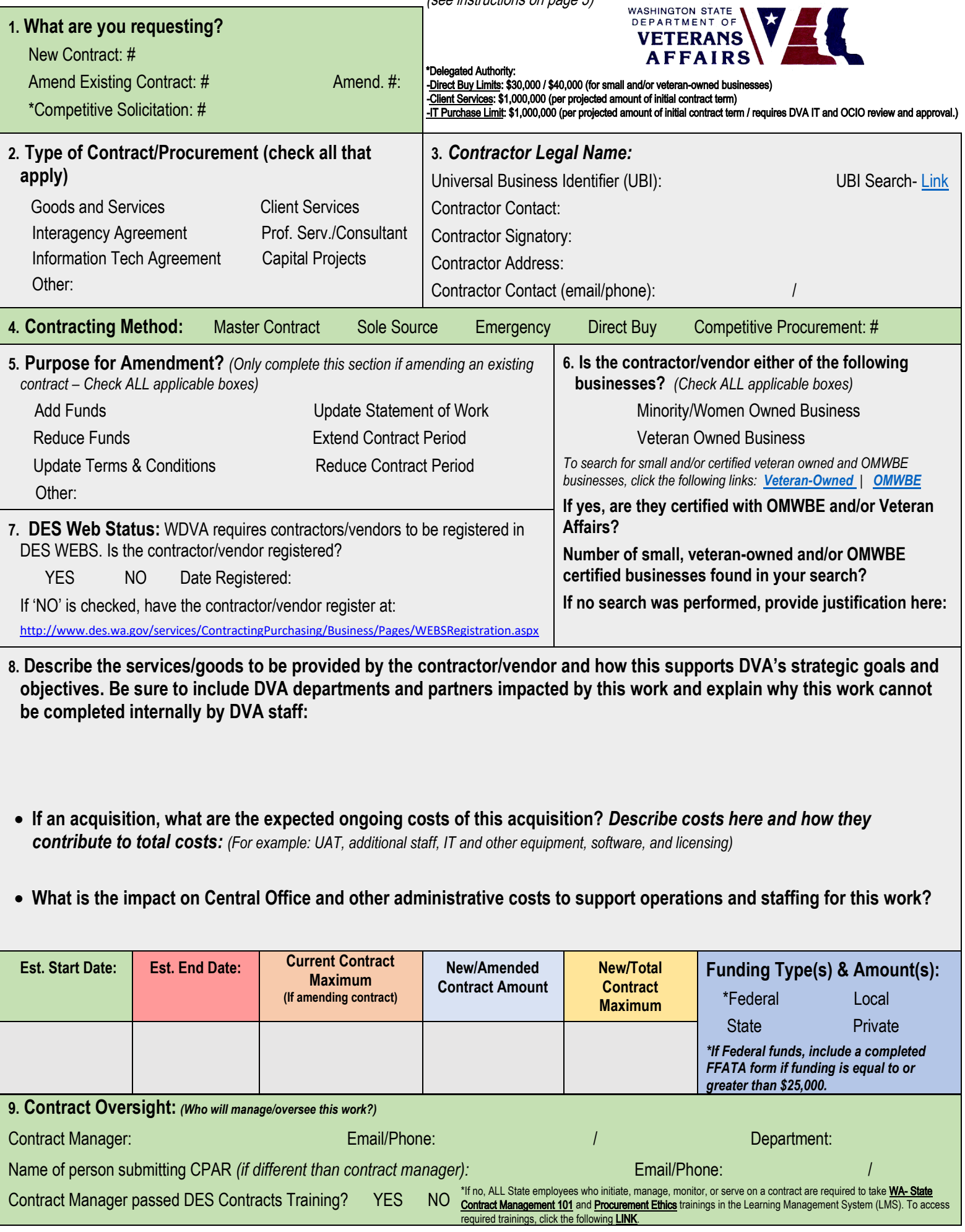

 **Complete PIC Code/Percentage for Expenditure & Revenue**

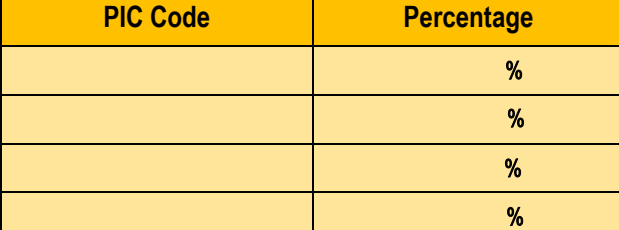

## Page 2 Instructions

- Yellow Table to be completed (if PIC code is known) by individual filling out CPAR  $\bullet$
- Orange Table to be completed by budget staff for CPAR-Expenditure  $\bullet$
- Green Table to be completed by budget staff for CPAR-Revenue  $\bullet$

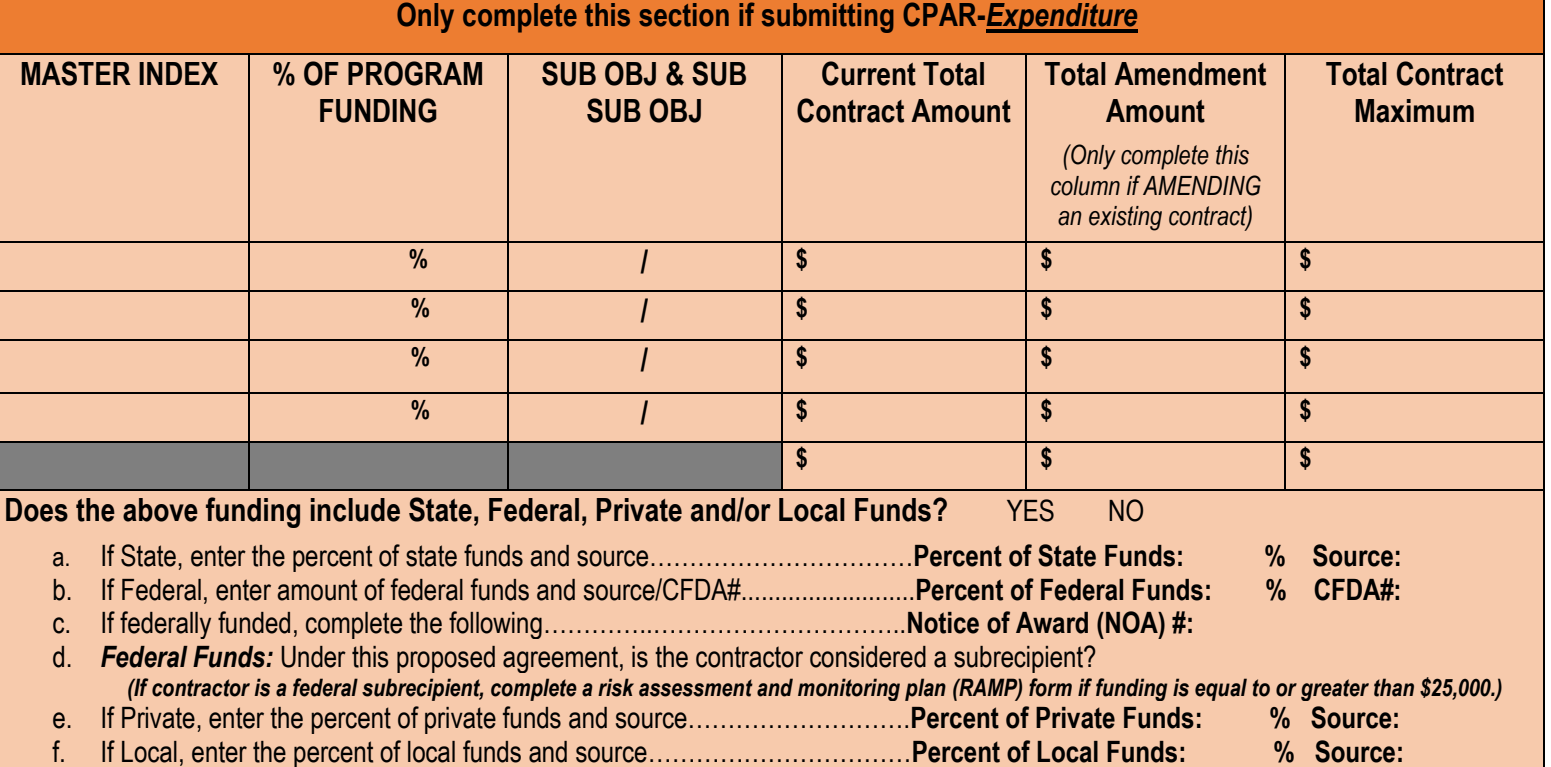

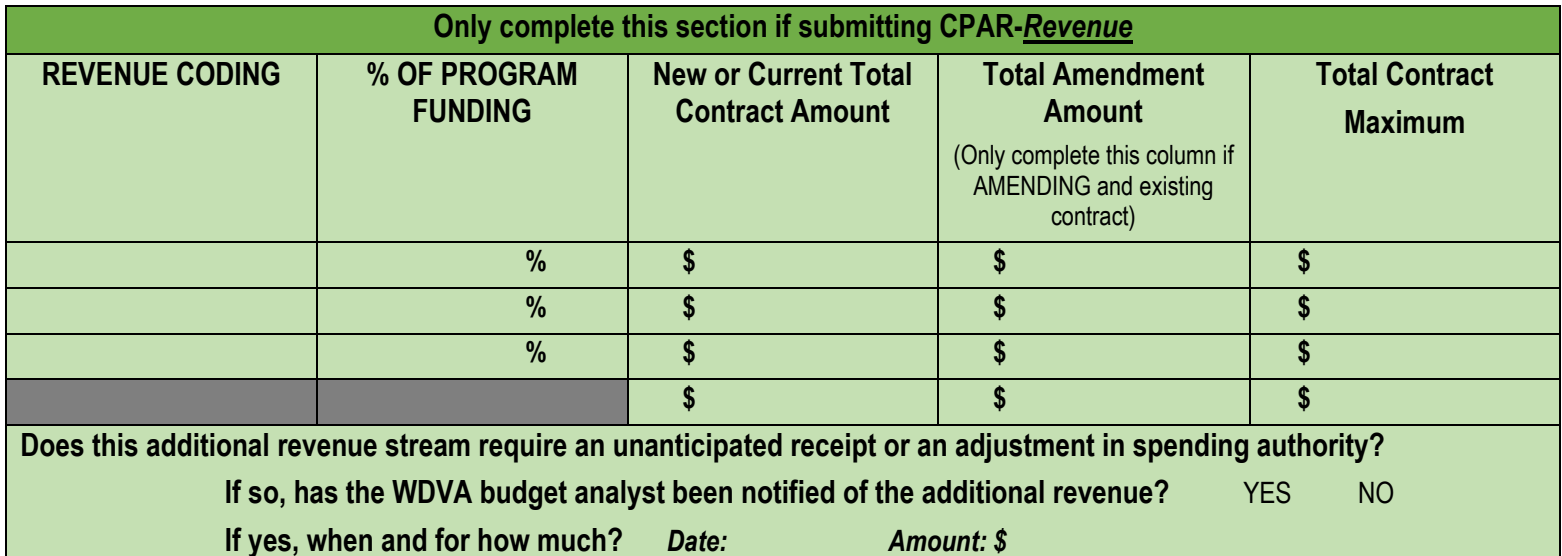

**By signing below, I acknowledge that I have reviewed this document and the accuracy of the contents within, and hereby give my approval to WDVA's Contracts Unit to execute this agreement.**

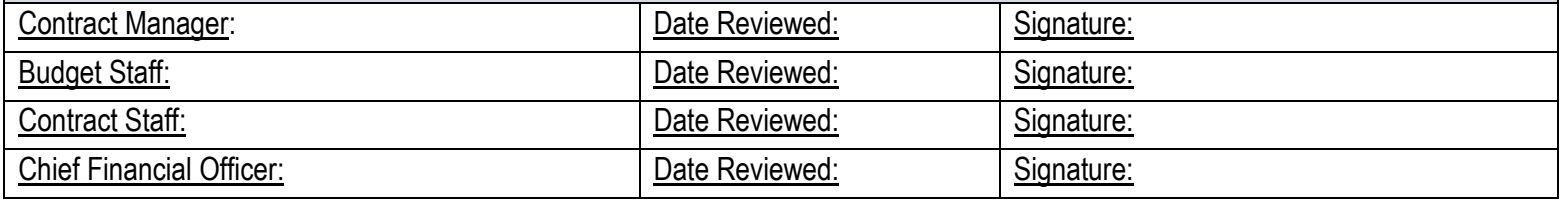

## **CPAR Instructions**

**Top of Page 1-** Click the dropdown at the top of the page to identify if you are requesting a CPAR-Expenditure or CPAR-Revenue.

**Box 1-** Check the box that best identifies your request. If amending a contract, enter the contract number in the space provided along with amendment number. *If requesting a new contract or competitive solicitation, the contracts team will enter the new contract and/or competitive solicitation number.*

**Box 2-** Identify the type of contract/procurement that you are requesting. Check all boxes that apply.

**Box 3-** Enter all contractor information in the spaces provided. *Use the embedded link to lookup Universal Business Identifier (UBI) numbers.* 

**Box 4-** Check one box to identify the appropriate contracting method. *If requesting a competitive procurement, the contracts team will enter the competitive procurement number.*

**Box 5-** Only complete this section if amending an existing contract/agreement. Check all appropriate boxes to identify the purpose of the amendment.

**Box 6-** Identify if the contractor/vendor is a certified veteran-, minority-, and/or women-owned business. To search for certified veteran-, minority-, and/or women-owned businesses utilize the embedded links within this section. Click the drop-down to confirm (yes/no) that the vendor is certified. Identify the number of veteran-, minority-, and/or womenowned businesses found in your search. If no search was performed, provide a justification/explanation why a search was not performed. *All boxes outlined in RED are required fields. The document will not accept a signature until these sections have been completed.* 

**Box 7-** Identify Yes/No if the contractor/vendor is registered in WEBS. If registered in WEBS, enter the date the contractor/vendor was registered. If vendor/contractor is not registered, provide them with the link embedded in this section to register their business. *ALL contractors/vendors MUST be registered in WEBS prior to execution of contract/agreement.* 

**Box 8-** Provide a narrative describing the services/goods to be provided and how the contract/agreement supports DVA's strategic goals and objectives. Include a description of the potential impact this work would have on DVA departments and partners and explain why this work cannot be completed internally by DVA. If this is an acquisition, describe expected ongoing costs and how they contribute to total cost. Identify the impact on Central Office and other administrative costs to support operations and staffing for this work.

- Enter the estimated start date for the request
- Enter the estimated end date
- If amending a contract, enter the current contract maximum *(only complete this section if amending a current contract/agreement)*
- Enter the new/amended contract amount. *The New/Total contract maximum will automatically calculate.*
- Identify funding types (check all that apply) *If contract/agreement utilizes Federal funds in excess of \$25,000, a Federal Funding Accountability and Transparency Act (FFATA) form is required. If contractor is considered a Federal subrecipient under this contract/agreement, a risk assessment and monitoring plan form is required as well. These forms will be provided by the contracts department and must be completed prior to execution.*

**Box 9-** Complete this section to identify who at WDVA is responsible for overseeing this work. *Note: ALL State employees who initiate, manage, monitor, or serve on a contract are required to take WA- State Contract Management 101 and Procurement Ethics trainings in the LMS. Click the link embedded in this section to complete the required trainings.* 

**Top of Page 2-** If known, enter the PIC Code and percentage in the yellow table. If unknown, the contracts department will work with budget to complete this section.

- **Orange Table** To be completed by budget staff for CPAR- Expenditures
- **Green Table** To be complete by budget staff for CPAR- Revenue

**Final Step**- Contract manager must sign the CPAR before submitting it to the WDVA Contracts Department. Once signed, you will be prompted to save this document. Be sure to save a signed copy for your records. Once signed and saved, send a copy of this CPAR to the Contracts Department to initiate your request. *Note: You will not be able to sign this document until all 'required' fields (top of page 1 and section 6) have been completed.*